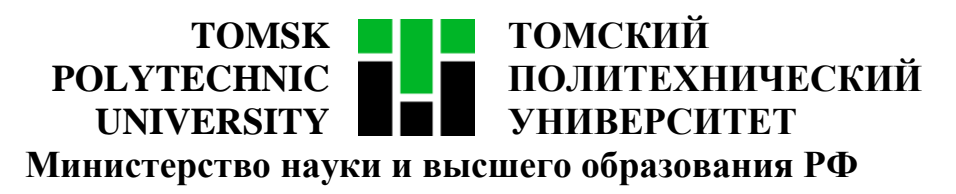

Федеральное государственное автономное образовательное учреждение

высшего образования

# **«НАЦИОНАЛЬНЫЙ ИССЛЕДОВАТЕЛЬСКИЙ ТОМСКИЙ ПОЛИТЕХНИЧЕСКИЙ УНИВЕРСИТЕТ»**

Инженерная школа информационных технологий и робототехники

Направление подготовки 09.04.02 «Информационные системы и технологии»

Отделение информационных технологий

Методические указания к лабораторной работе №2

## **МАТРИЦА ТРЕБОВАНИЙ**

по дисциплине

**Управление проектами разработки программного обеспечения**

#### **1. ЦЕЛЬ РАБОТЫ**

Целью лабораторной работы является составление документа «Матрица требований» в соответствии с полученным техническим заданием и ранее созданными документами «Концепция проекта» и «Устав проекта».

#### **2. ЗАДАНИЕ**

Заполнить шаблон документа «Матрица требований». Шаблон документа выложен [в папке преподавателя на ftp-сайте кафедры ВТ ТПУ:](ftp://ftp.vt.tpu.ru/study/Kopnov/public/PM/LB/Templates/) «2\_Шаблон - Матрица требований.xls».

Матрица отслеживания требований – это таблица, связывающая требования к продукту, начиная от их создания и заканчивая предоставлением соответствующих им поставляемых результатов.

Применение матрицы отслеживания требований помогает удостовериться, что каждое требование добавляет бизнес-ценность, связывая требование с целями организации и проекта. Это позволяет отслеживать требования на протяжении жизненного цикла проекта, что помогает удостовериться в том, что требования, одобренные в документации по требованиям, выполнены в конце проекта. Также, матрица отслеживания требований обеспечивает структуру для управления изменениями содержания продукта.

Типичные параметры, используемые в матрице отслеживания требований, могут включать в себя уникальный идентификатор, текстовое описание требования, обоснование включения в список требований, владельца требования, источник, приоритет, версию, текущий статус (например, активно, отменено, отложено, добавлено, одобрено, назначено, выполнено), дату статуса.

2

#### **2.1. Алгоритм заполнения матрицы требований**

#### **1. Заполнить поля «название проекта» и «менеджер проекта»**

#### **2. Описать все требования (ID + описание требования).**

Максимальный уровень вложенности требований должен быть не менее 4, например:

ТР1. Должна быть возможность выбирать количество и размеры комнат и помещать их на рабочее поле

ТР1.2.Должна быть возможность выбирать количество комнат

ТР1.2.2.При редактировании количества комнат должны добавляться / удаляться объекты комнат

ТР1.2.2.2.При уменьшении количества комнат должно появляться диалоговое окно, предлагающее пользователю выбрать, какие из существующих комнат нужно удалить

#### **3. Для каждого требования заполнить остальные поля**

Записать автора, дату и документ выявления, статус требования, ID предшественника и последователя (если есть), ID спецификации, название модуля, дату реализации и дату приемки, документ приемки. При желании можно написать дополнительные комментарии.

В таблице 1 приведены инструкции по заполнению полей матрицы требований.

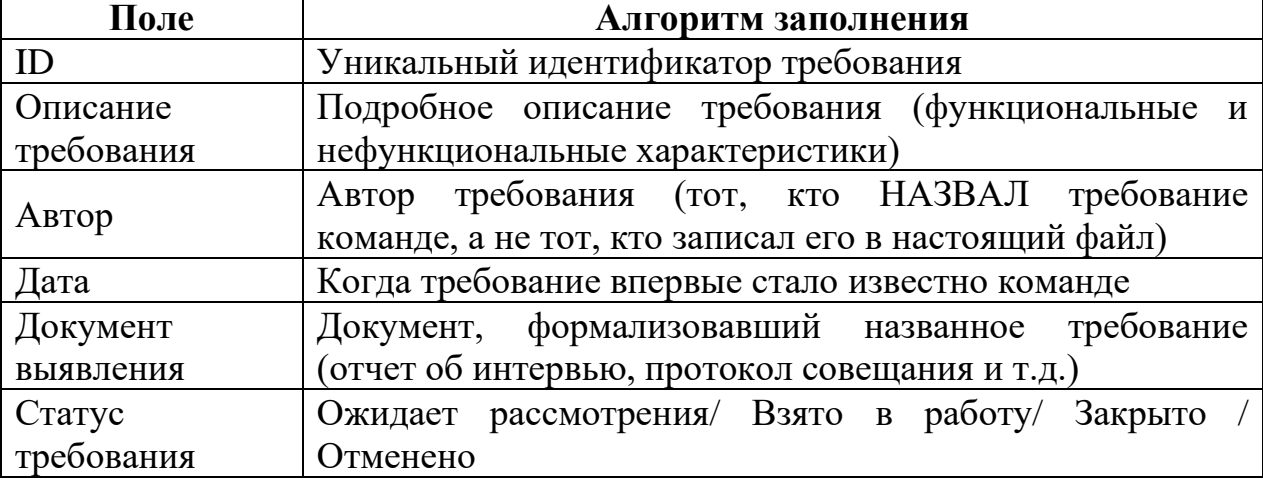

Таблица 1 – Инструкции по заполнению полей матрицы требований

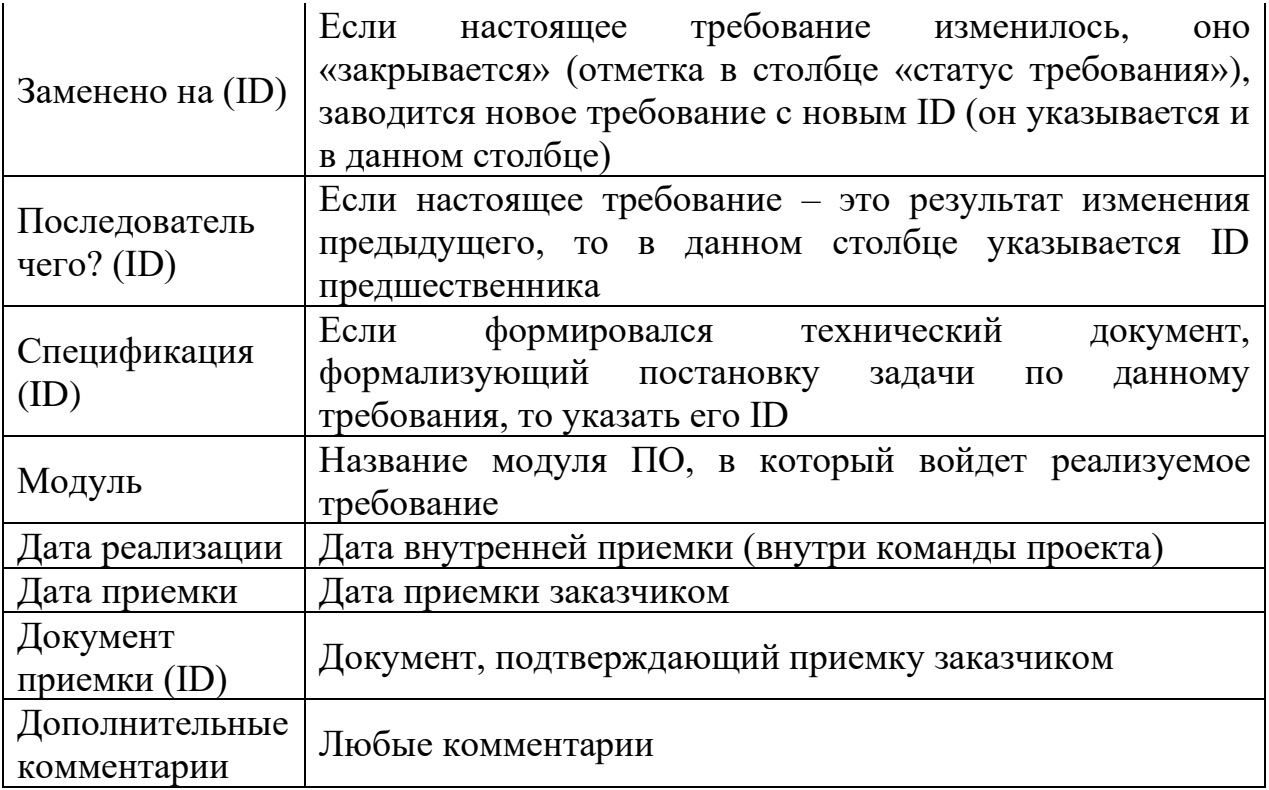

#### **Матрица требований** Проект Программа «House creator 3D» PM Сергеева Анастасия Анатольевна **ID Описание требования Автор Дата выявления Документ выявления (ID) Статус требования Заменено на (ID) Последователь чего? (ID)** *Спецификация (ID) Модуль Дата реализации* ТР1 Должна быть возможность выбирать количество и размеры комнат и помещать их на рабочее поле Савельев 03.03.2020 Отчет об интервью с ведущим специалистом проектного офиса  $0<sup>0</sup>$ «СуперАйТиКампани» Закрыто | 1000 базовый модуль 20.03 ТР1.1 Пользователю должно быть предоставлено рабочее поле в 3D пространстве Савельев  $\begin{array}{c|c} \text{BBEJBEB} & 03.03.2020 \end{array}$ Отчет об интервью с ведущим специалистом проектного офиса ООО «СуперАйТиКампани» Закрыто 1100 базовый модуль 20.03.2020 20.04.2020 ТР1.2 Должна быть возможность выбирать количество комнат Савельев 03.03.2020 Отчет об интервью с ведущим специалистом проектного офиса  $0<sup>0</sup>$ «СуперАйТиКампани» Закрыто | | | | 1200 | базовый модуль | 17.03 ТР1.2.1 При выборе количества комнат для каждой из них должен быть создан объект с указанием его характеристик Савельев авельев 03.03.2020 Отчет об интервью с ведущим специалистом проектного офиса  $0<sub>0</sub>$ «СуперАйТиКампани» Закрыто | 1210 базовый модуль | 17.03 ТР1.2.2 При редактировании количества комнат должны добавляться / удаляться объекты комнат Савельев авельев  $\Big| 03.03.2020$ Отчет об интервью с ведущим специалистом проектного офиса ООО «СуперАйТиКампани» Закрыто | 1220 базовый модуль 17.03

### **2.2. Пример заполнения матрицы требований**

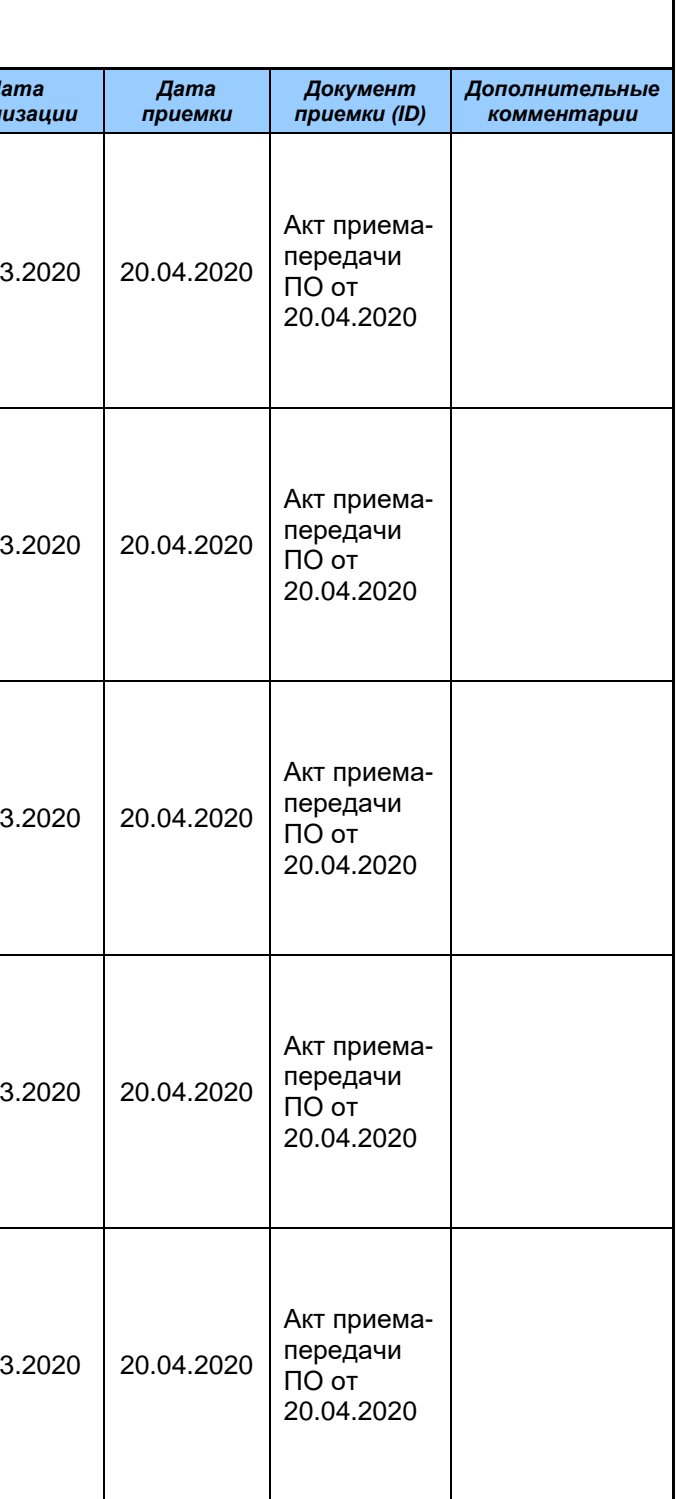

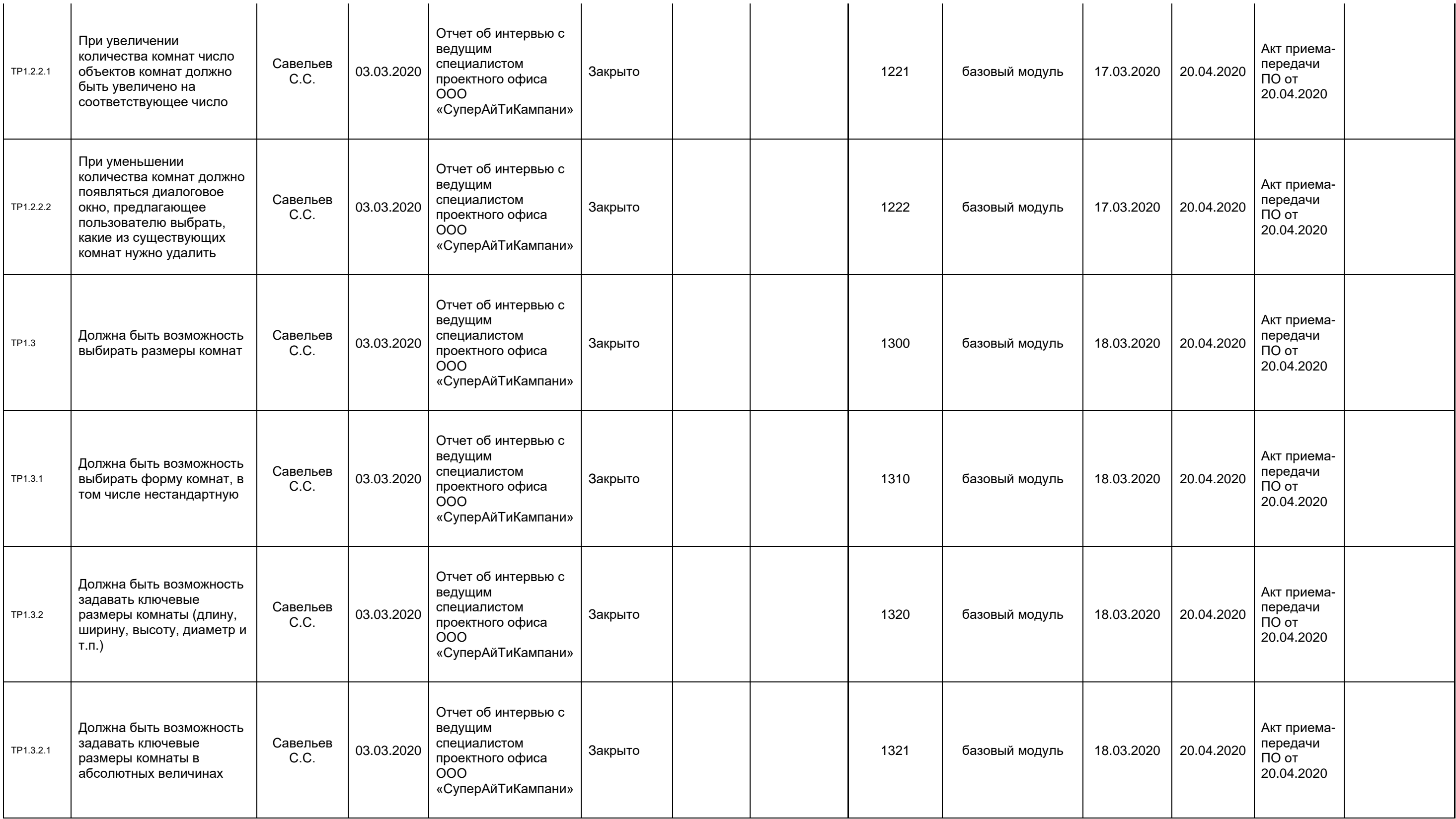

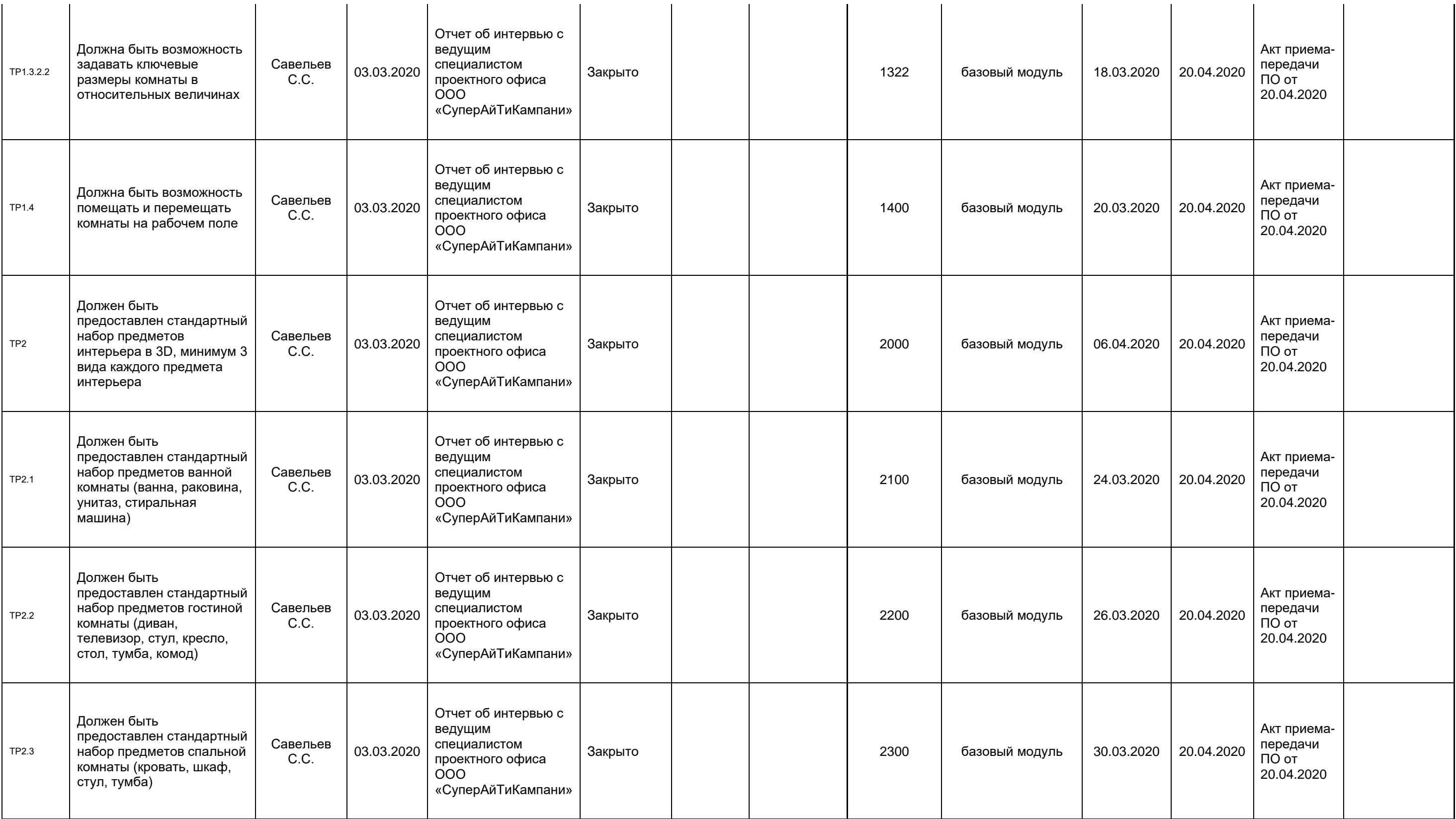

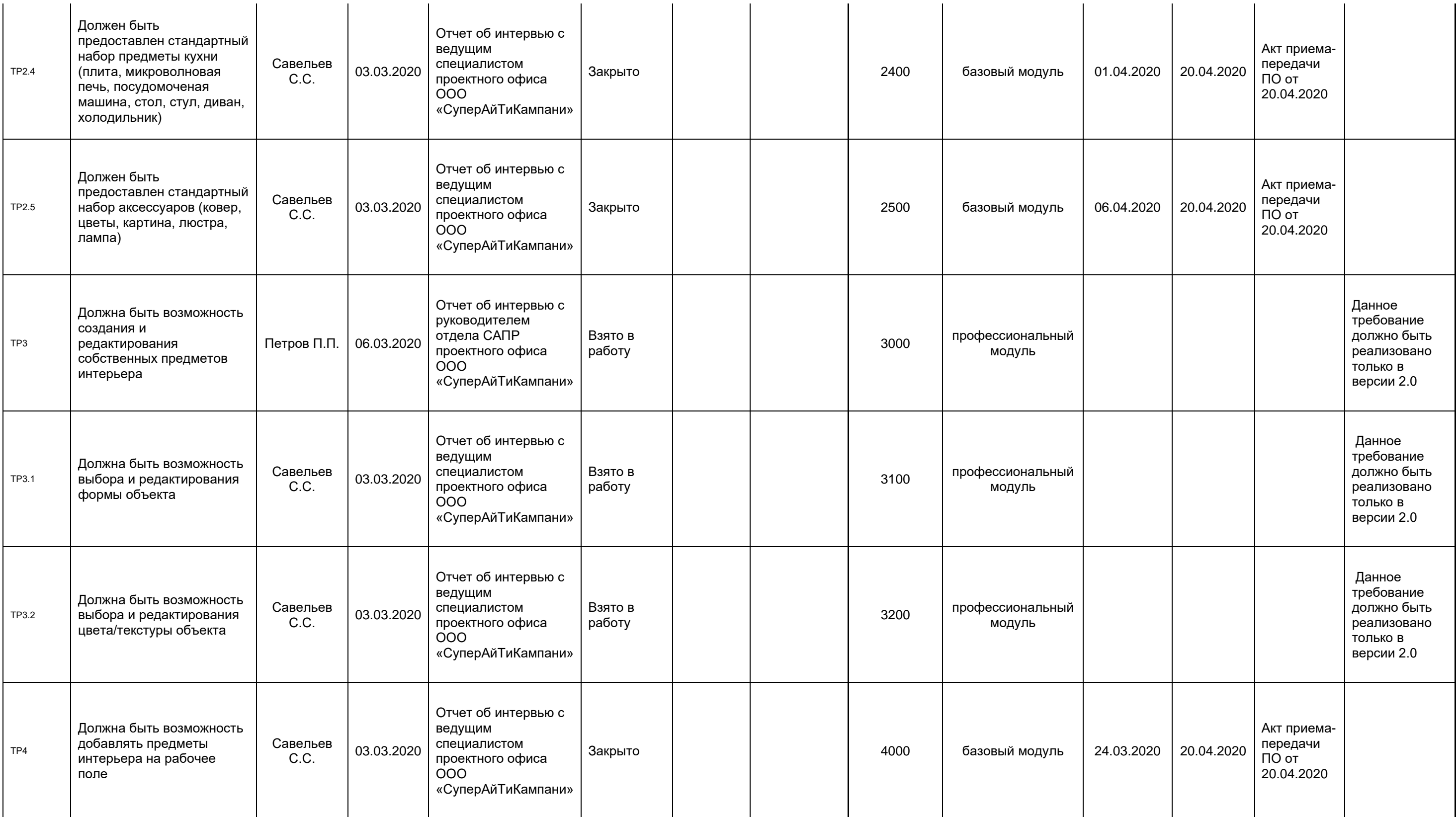

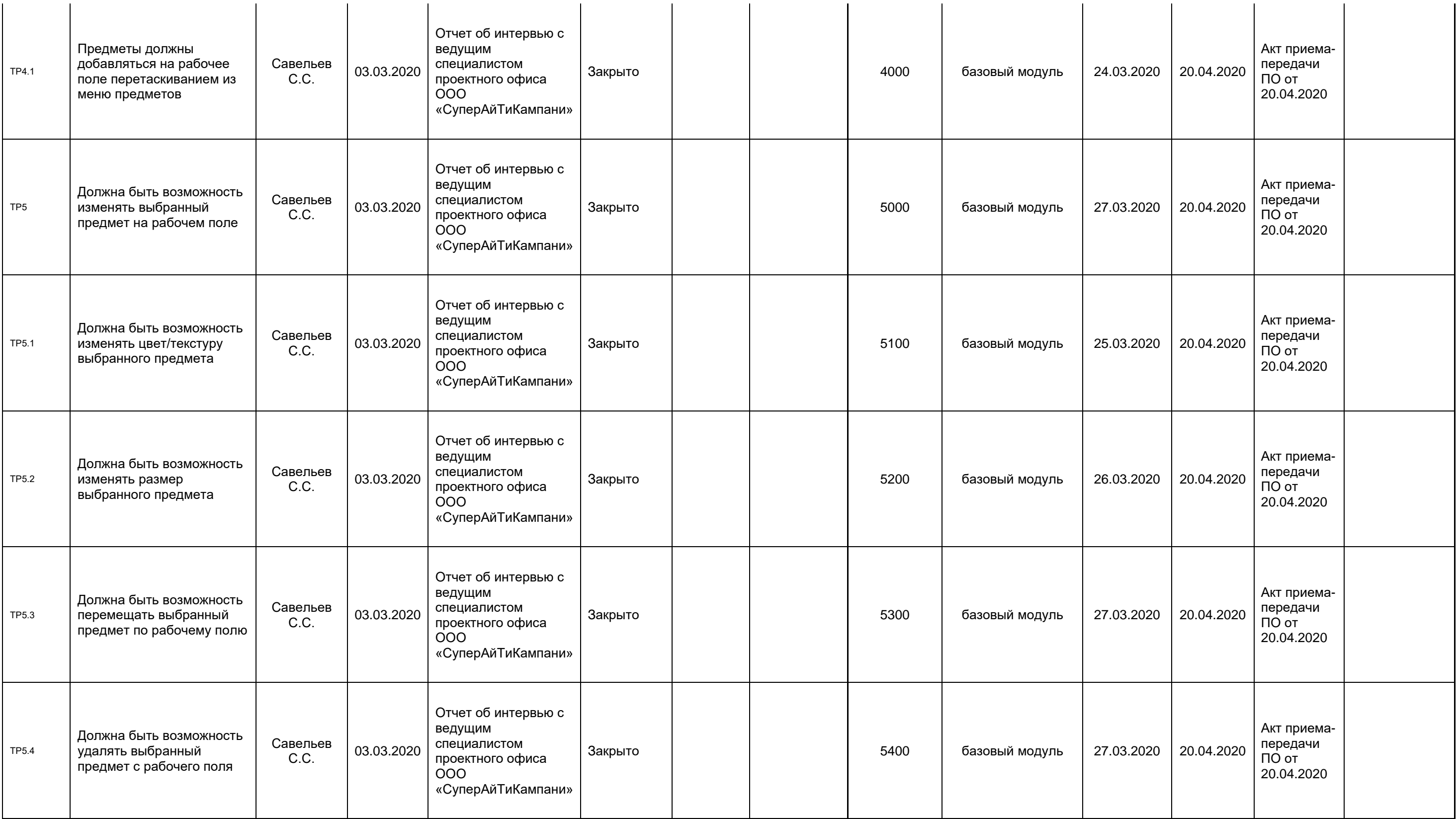

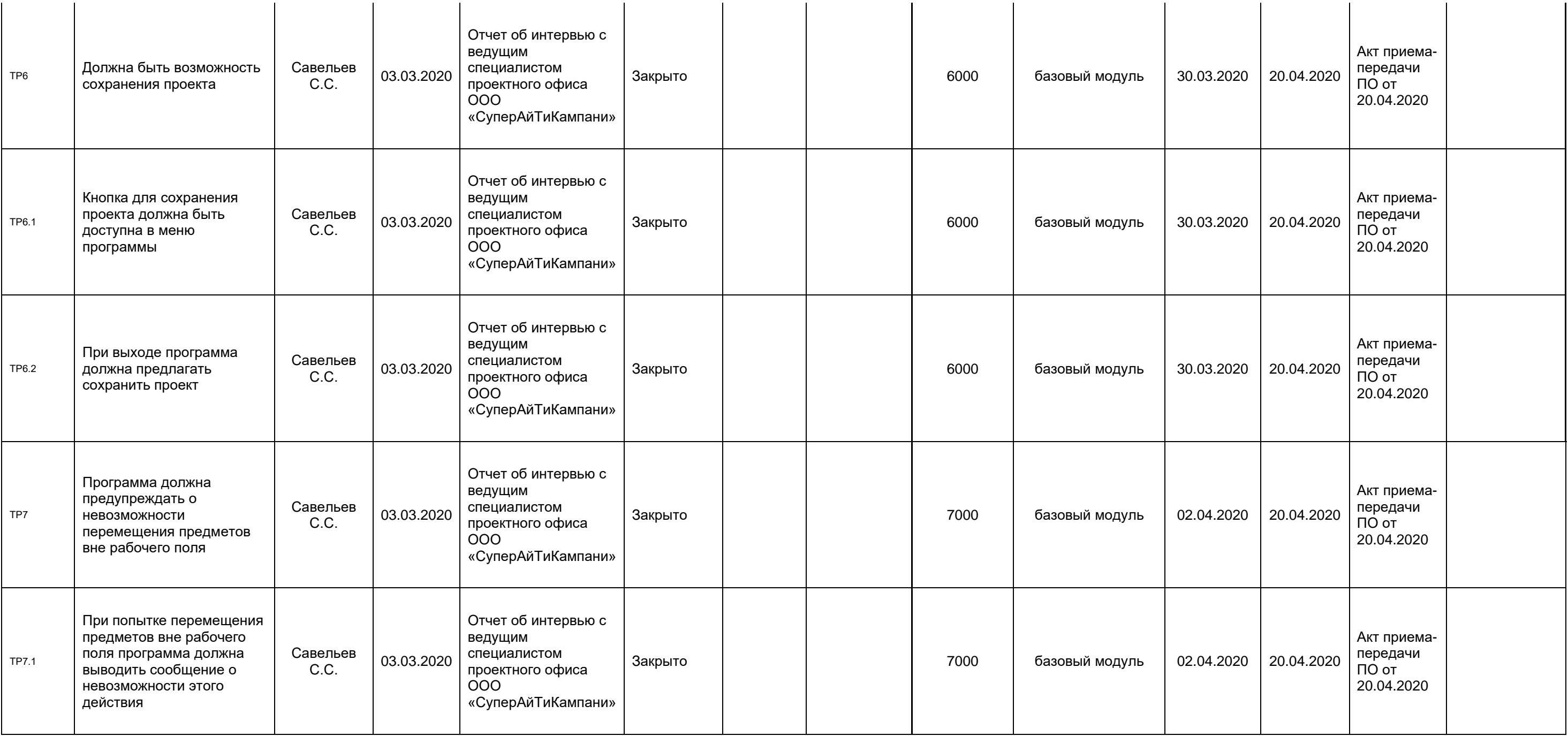